**Department of Information Systems and Operations Management** 

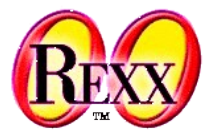

## **Procedural and Object-oriented Programming 6** Commands

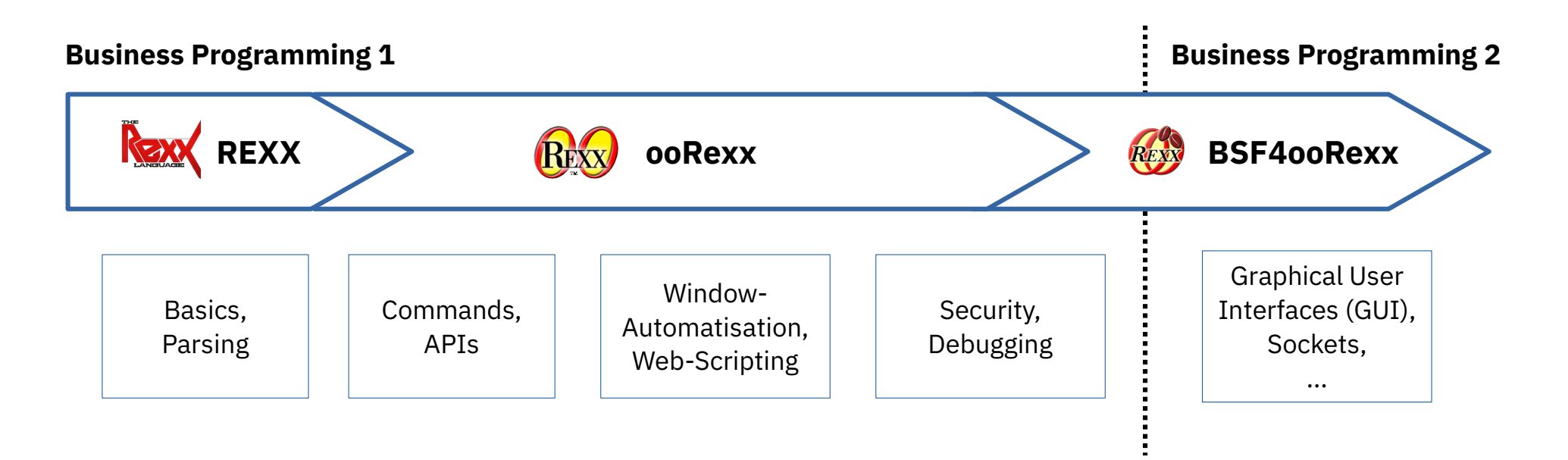

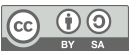

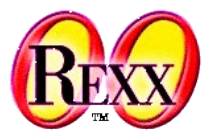

- **Directed to the operating system**
- Typed on the command line, e.g.
	- "dir" (Windows), "ls" (Unix) … list entries
	- "copy" (Windows), "cp" (Unix) … copy files
	- "sort" (Windows, Unix) … sort files
- Commands may have switches and arguments
	- "dir /s" (Windows), "ls -R" (Unix)
		- ... list also entries in subdirectories
	- "dir a\* /s" (Windows), "ls -R a\*" (Unix)
		- ... list entries starting with "a"
	- "sort /R" (Windows) "sort -r" (Unix)
		- … sort in reverse order

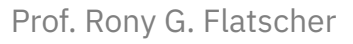

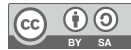

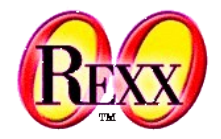

- Commands always have a numeric **r**eturn **c**ode (RC)
	- Upon return of a command Rexx sets a Rexx variable named RC to the command's return code
		- It is therefore very easy to learn about return codes in Rexx
	- If the return code is 0, then the command executed without errors
		- Any other value for the return code and its meaning is usually documented with the command
- Attention! Commands with file and path names may contain blanks!
	- The command line interpreter splits commands at blanks, unless double quotes get used!
	- Therefore always enquote file/path names with double quotes!
		- Windows example: dir /s *"c:\abc def\this is a file with blanks.txt"*
		- Unix example: ls -al *"/abc def/this is a file with blanks.txt"*

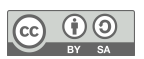

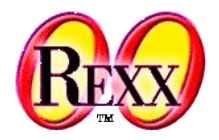

- Rexx can run commands directly from strings, e.g. "dir /s" *-- execute command*
	- Rexx will submit the string as the command to the system for execution
	- Upon return the Rexx RC variable refers to the command's return code
- Rexx can run commands referred to by variables, e.g.

- command="dir /s" *-- assign to variable command* command *-- execute command*
- Use the **ADDRESS** keyword statement explicitly, e.g.

```
ADDRESS SYSTEM "dir /s" -- execute command
-- or
command="dir /s" -- assign to variable command
ADDRESS SYSTEM command -- execute command
```
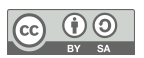

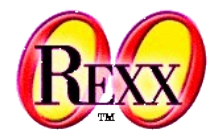

One can assign the command to a Rexx variable and use that

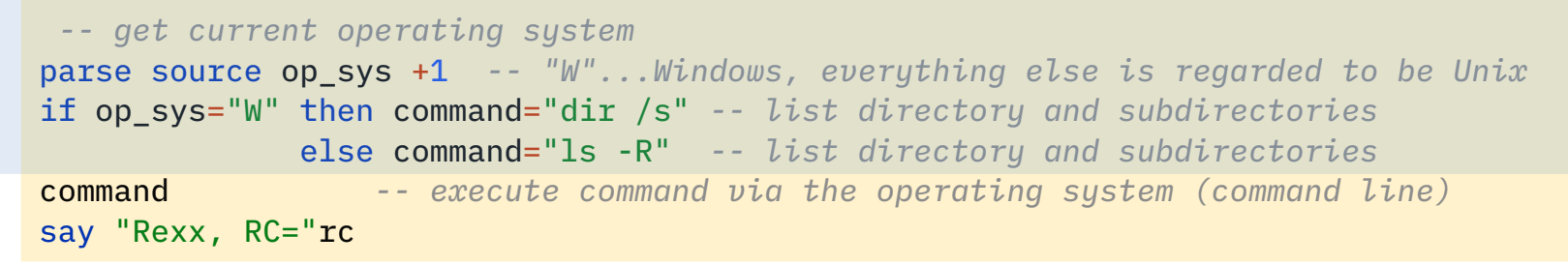

Output (Windows), maybe:

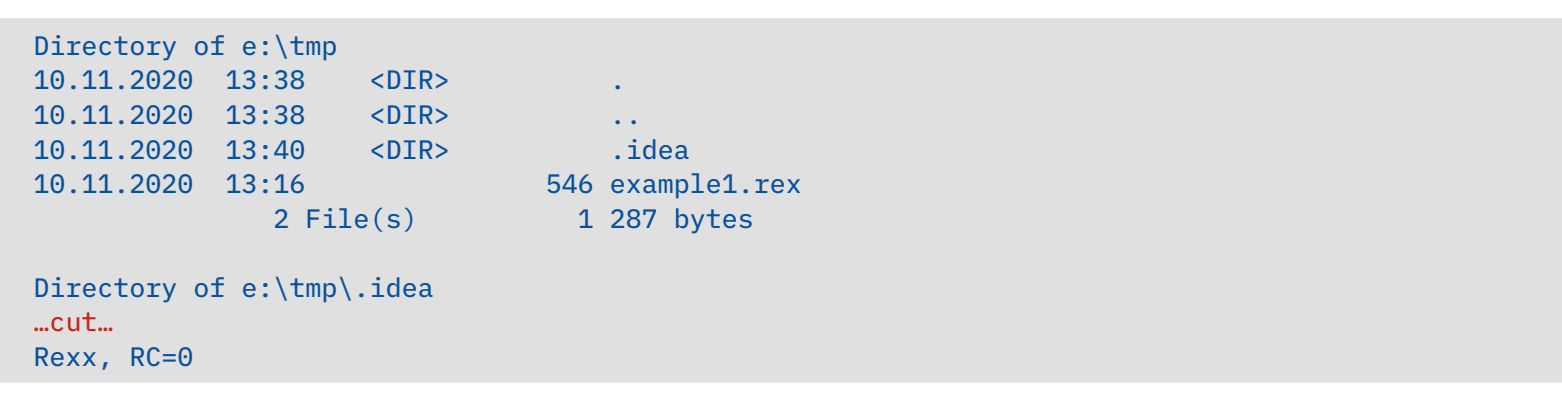

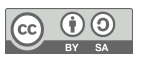

### **Excursus Operating System "Process"**

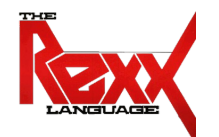

- For each program that needs to be executed Unix or Windows
	- Creates a management unit named "*process*" and
		- Reserves memory
		- Reserves processor time
		- Sets up the following "standard files"
			- "standard input file ('*stdin*', file descriptor number 0)": default input via the keyboard
			- "standard output file ('*stdout*', file descriptor number 1)": default output to the screen (window)
			- "standard error file ('*stderr*', file descriptor number 2): default output to the screen (window)
		- Sets up the process "environment"
			- Defines environment variables like
				- *PATH* ... determines the directories and the order for seeking programs
				- JAVA\_HOME ... determines the Java directory to use
				- CLASSPATH ... determines the directories and the order for seeking Java classes
	- Manages and supervises the program execution (using a single or multiple threads)

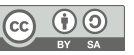

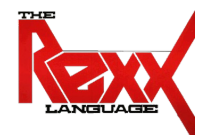

- Redirecting the standard files when running a program in a process
	- Redirection operators: '**<**' (*stdin*), '**>**' (*stdout*, *stderr*) and '**>>**' (*stdout*, *stderr*)
		- '**>**' will delete the output file, whereas '**>>**' will append output to the output file
	- Examples

rexx myprogram.rex 0<myinput.txt

rexx myprogram.rex <myinput.txt

– Redirect input from the keyboard to the file "*myinput.txt*"

rexx myprogram.rex 1>myoutput.txt

rexx myprogram.rex >myoutput.txt

– Redirect output from the screen to the file "*myoutput.txt*" (will delete file if it exists)

rexx myprogram.rex 2>myerrors.txt

– Redirect error output from the screen to the file "*myerrors.txt*" (will delete file if it exists)

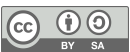

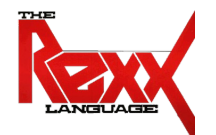

• Redirecting standard files when running a program in a process

rexx myprogram.rex 0<myinput.txt 1>myoutput.txt 2>myerrors.txt

rexx myprogram.rex <myinput.txt >myoutput.txt 2>myerrors.txt

- Input from file "*myinput.txt*" instead of keyboard, output to "*myoutput.txt*" instead of screen and error output to "*myerrors.txt"* instead of screen
- Redirecting *stderr* to *stdout*
	- Redirect output to a file and also redirect error output to the same file

rexx myprogram.rex >myoutput.txt 2>&1

- Output goes to "*myoutput.txt*" instead of screen
- Error output goes to where *stdout* goes to, i.e. "*myoutput.txt*" as well
- Important note: always redirect *stdout* first and then redirect *stderr* to *stdout*!
- Redirecting and *appending* to *stdout* and to *stderr*

rexx myprogram.rex >>myoutput.txt 2>>myerrors.txt

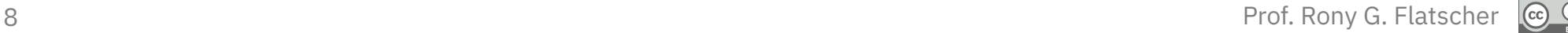

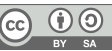

### **Excursus "Redirecting Standard Files", 3**

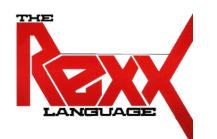

- "Piping"
	- Redirect *stdout* of one program to *stdin* of the next program
		- The output of one program becomes the input of another program
	- Piping operator: vertical bar ("**|**")
	- Example

#### rexx myprogram.rex | rexx myfilter.rex

- The output (*stdout*) of "*myprogram.rex*" becomes the input (*stdin*) of "*myfilter.rex*"
- One can redirect and pipe to/from multiple programs

rexx myprogram.rex < myinput.txt | rexx myfilter.rex 2>removed.txt | sort

- "*myprogram.rex*": input is taken from the text file "*myinput.txt*", its output (*stdout*) gets piped to the next program's ("*myfilter.rex*") *stdin*
- "*myfilter.rex*": input is taken from *stdout* of the previous program, *stderr* gets redirected to "removed*.txt*", *stdout* gets piped to next program's ("*sort*") *stdin*
- "*sort*": input is taken from *stdout* of the previous program, output (*stdout*) goes to the screen

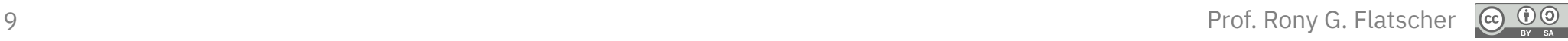

### **Excursus "Redirecting Standard Files", 4**

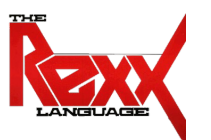

- "Null device"
	- Any output redirected to the "null device" gets discarded!
		- Unix null device, a file named

/dev/null

- Windows null device, a pseudo file named nul
- Used in redirections, examples

rexx myprogram.rex >nul (Windows) rexx myprogram.rex >/dev/null (Unix)

● Show errors only (discard *stdout* output)

rexx myprogram.rex 2>nul (Windows)

rexx myprogram.rex 2>/dev/null (Unix)

• Show output only (discard *stderr* output, i.e. do not show error messages)

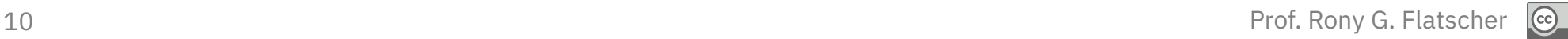

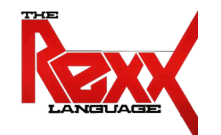

*/\* myprogram.rex: write input lines (stdin) to output (stdout) \*/ do until value="" -- if empty input, leave parse pull value -- read line from stdin, assign to variable "value" say value -- write to stdout end*

#### Command (Unix, Windows):

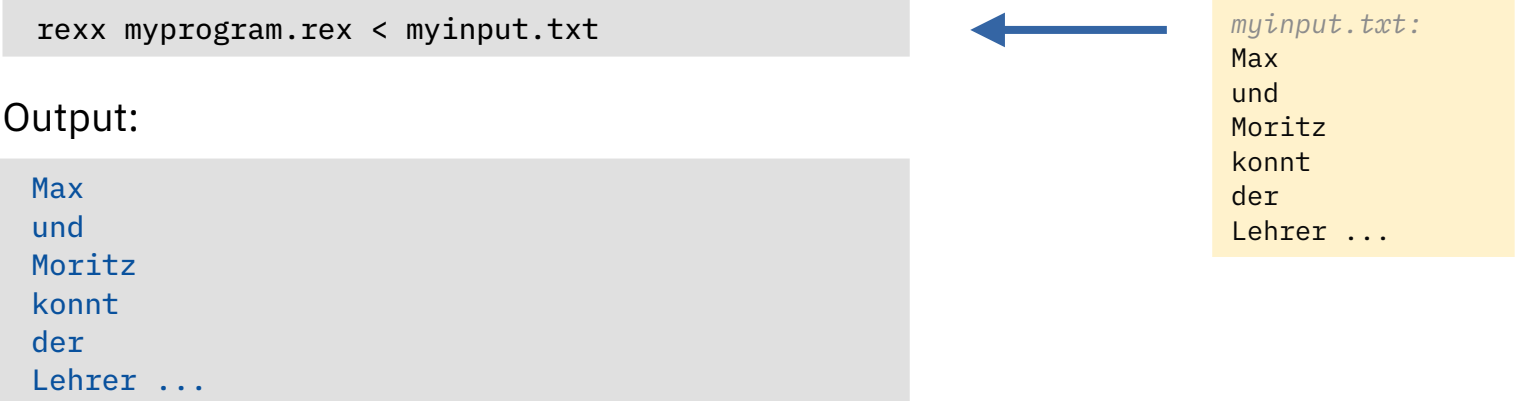

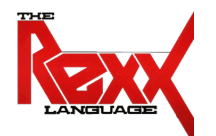

*/\* myprogram.rex: write input lines (stdin) to output (stdout) \*/ do until value="" -- if empty input, leave parse pull value -- read line from stdin, assign to variable "value" say value -- write to stdout end*

```
/* myfilter.rex: if value contains 'r' then write it to stdout, else to stderr */
do until value=""
   parse pull value -- read line from stdin, assign to variable "value"
   if pos('r',value)>0 then say value -- write value to stdout
                       else call lineout 'stderr',value -- write value to stderr
end
```
#### Command (Windows):

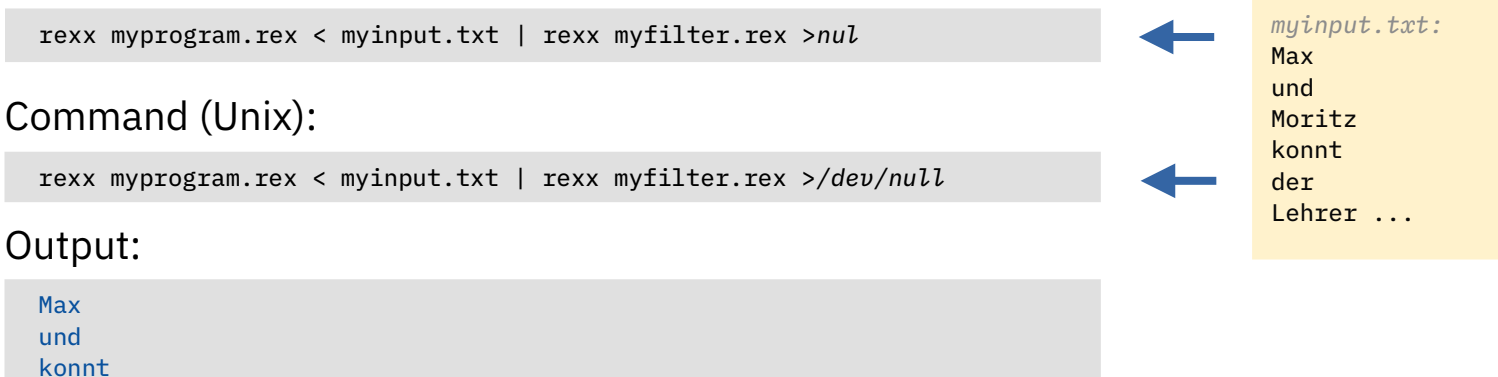

### **Excursus "Redirection", Example, 3**

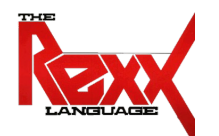

*/\* myprogram.rex: write input lines (stdin) to output (stdout) \*/ do until value="" -- if empty input, leave parse pull value -- read line from stdin, assign to variable "value" say value -- write to stdout end*

```
/* myfilter.rex: if value contains 'r' then write it to stdout, else to stderr */
do until value=""
   parse pull value -- read line from stdin, assign to variable "value"
   if pos('r',value)>0 then say value -- write value to stdout
                       else call lineout 'stderr',value -- write value to stderr
end
```
#### Command (Windows):

Lehrer ...

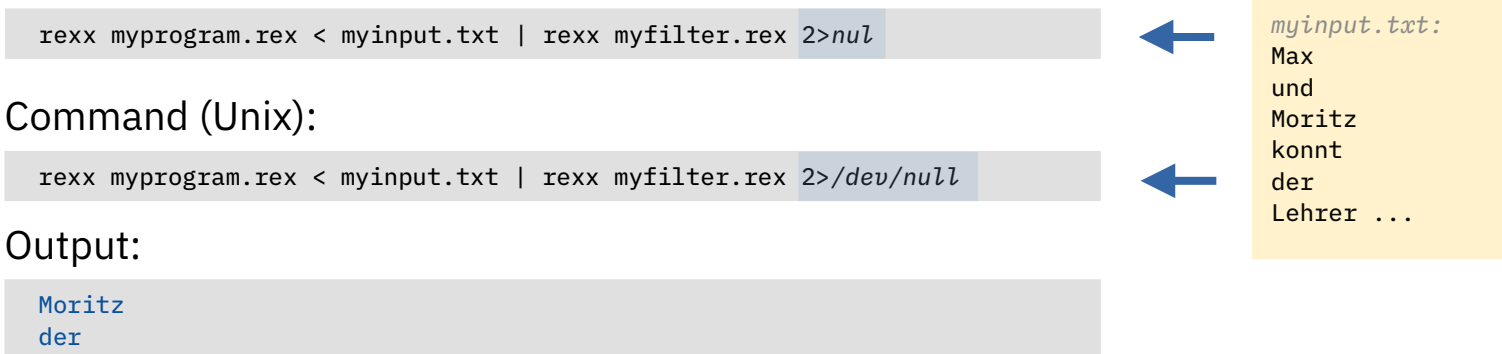

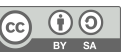

#### **Excursus "Redirection", Example, 4a (PARSE PULL)**

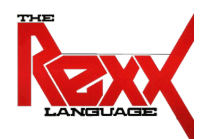

```
/* myprogram.rex: write input lines (stdin) to output (stdout) */
do until value="" -- if empty input, leave
   parse pull value -- read line from stdin, assign to variable "value"
   say value -- write to stdout
end
```

```
/* myfilter.rex: if value contains 'r' then write it to stdout, else to stderr */
do until value=""
   parse pull value -- read line from stdin, assign to variable "value"
   if pos('r',value)>0 then say value -- write value to stdout
                       else call lineout 'stderr',value -- write value to stderr
end
```
#### Command (Windows):

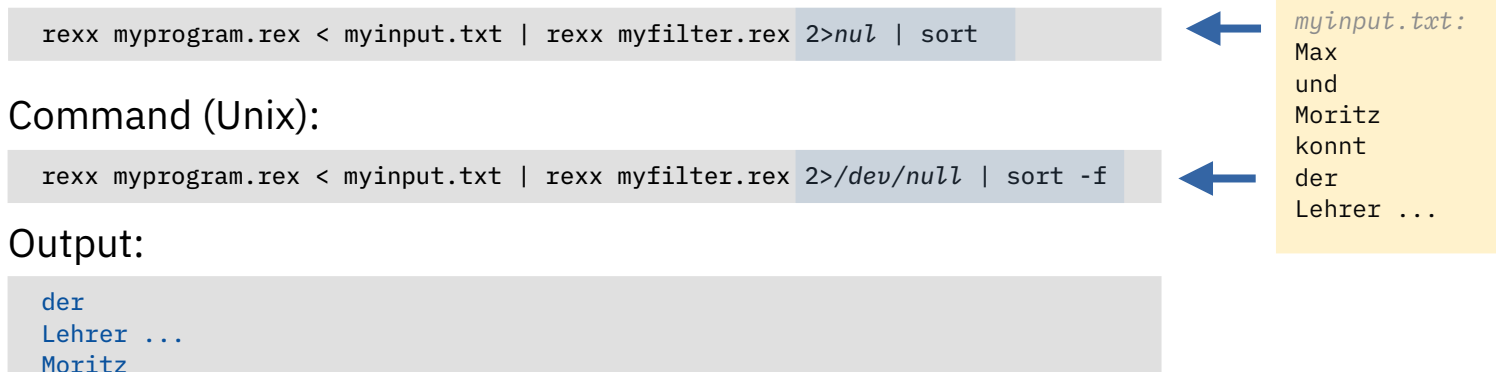

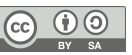

### **Excursus "Redirection", Example, 4b (PARSE LINEIN)**

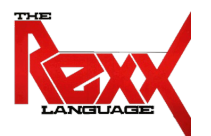

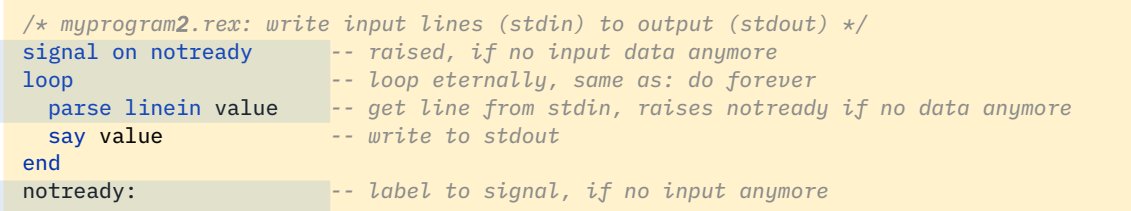

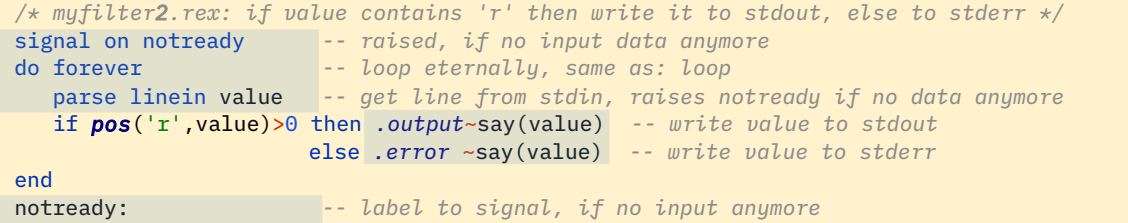

#### Command (Windows):

Lehrer ... Moritz

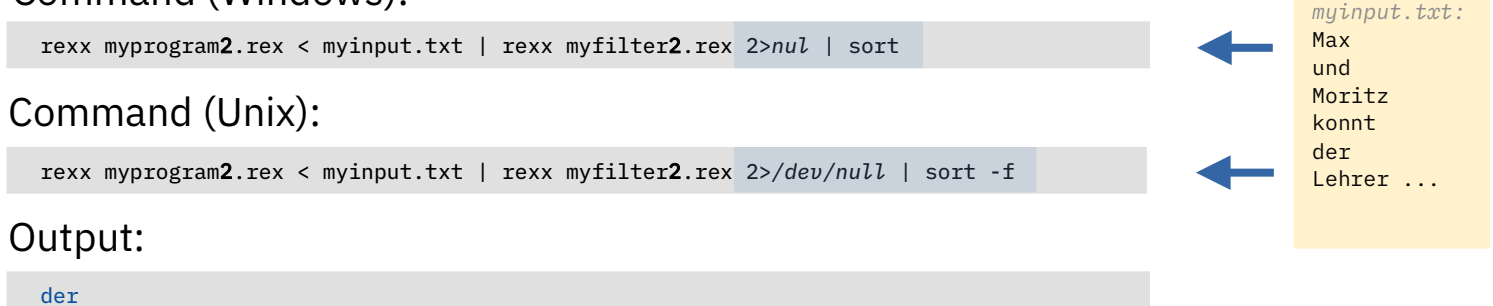

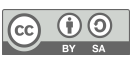

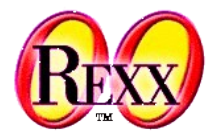

- Commands may include all desired redirections and pipes!
- Possible to redirect the command's standard files to and from ooRexx!
- Use the **ADDRESS ... WITH** statement for redirections
	- INPUT option: command's *stdin* provided by an ooRexx collection object
	- OUTPUT option: command's *stdout* gets appended to an ooRexx collection object
	- ERROR option:command's *stderr* gets appended to an ooRexx collection object
- Example
	- Use two ooRexx arrays to receive *stdout* and *stderr* output from command

outArr=*.array*~new errArr=*.array*~new ADDRESS SYSTEM "some command" WITH OUTPUT *USING (outArr)* ERROR *USING (errArr)*

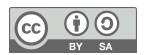

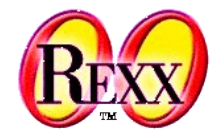

● Redirecting command's *stdout* to an ooRexx array

```
-- get current operating system
parse source op_sys +1 -- "W"...Windows, everything else is regarded to be Unix
if op_sys="W" then command="dir /s" -- list directory and subdirectories
               else command="ls -R" -- list directory and subdirectories
say "Rexx, command:" quote(command)
say "Rexx, current directory:" quote(directory())
    -- redirect standard output to the 'arrOut' array
arrOut=.array~new -- create Rexx array for fetching standard output
    -- execute command, redirect output to Rexx array
ADDRESS SYSTEM command WITH OUTPUT USING (arrOut)
say "Rexx, RC="rc
say "Rexx, arrOut~items:" arrOut~items "(lines)"
::routine quote -- enquote argument in double quotes
   return '"' || arg(1) || '"'
```
#### Output (Windows), maybe:

```
Rexx, command: "dir /s"
Rexx, current directory: "e:\tmp"
Rexx, RC=0
Rexx, arrOut~items: 26 (lines)
```
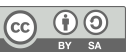

### Command, 7 **"curl" Command**

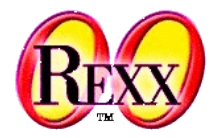

- "curl"
	- Command "Client URL (cURL)" to allow accessing web resources
		- A Utility originating from Unix available for Windows 10, Linux and MacOS as well
		- Very powerful, very popular, quite easy to use
		- Uses standard files
			- *stdin* e.g. for data to upload
			- *stdout* for the fetched data from the server
			- *stderr* for information about the operation and errors, if any
		- Links for more information on "curl"
			- Wikipedia: <https://en.wikipedia.org/wiki/CURL>
			- Tutorials:
				- <https://curl.se/docs/httpscripting.html>
				- <https://curl.se/docs/manual.html>
				- <https://www.baeldung.com/curl-rest>

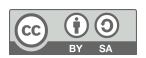

## **"curl" Example 1, Extracting Link from HTML Text, 1**

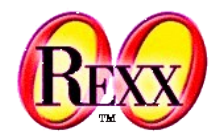

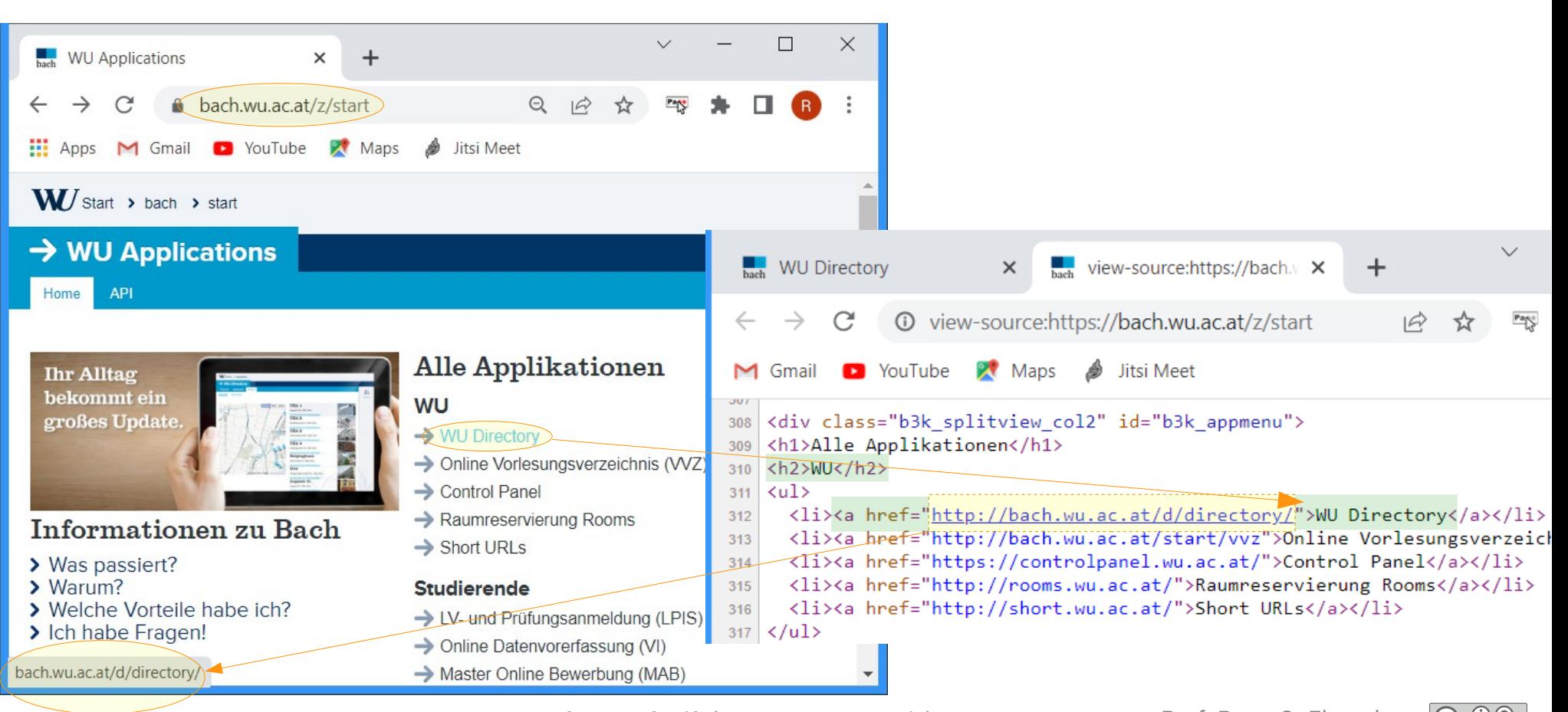

## **"curl" Example 1, Extracting Link from HTML Text, 2**

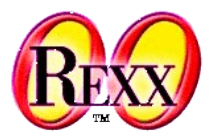

- Extracting WU's Directory URL (as of 2022-05-24)
	- Get WU BACH's home page from the URL: <https://bach.wu.ac.at/z/start>
	- Parse the received data for the WU directory URL and display it

```
command="curl https://bach.wu.ac.at/z/start"
outArr=.array~new -- array for stdout
ADDRESS SYSTEM command WITH OUTPUT USING (outArr)
source=outArr~makeString -- turn array into string
parse var source '<h2>WU</h2>' . '<a href="' url '">WU Directory<'
say "Current URL of BACH-WU Directory:" url
```
Output:

Command, 9

 % Total % Received % Xferd Average Speed Time Time Time Current Dload Upload Total Spent Left Speed 100 15583 100 15583 0 0 423k 0 --:--:-- --:--:-- --:--:-- 434k Current URL of BACH-WU Directory: http://bach.wu.ac.at/d/directory/ from curl's *stderr*

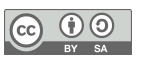

### Command, 10 **"curl" Example 1, Extracting Link from HTML Text, 3**

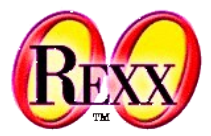

- Extracting WU's Directory URL (as of 2022-04-03)
	- Version that intercepts *stderr* output from *curl* to inhibit it to be displayed

```
command="curl https://bach.wu.ac.at/z/start"
outArr=.array~new -- array for stdout
errArr=.array~new -- array for stderr: curl's information goes here
ADDRESS SYSTEM command WITH OUTPUT USING (outArr) ERROR USING (errArr)
source=outArr~makeString -- turn array into string
parse var source '<h2>WU</h2>' . '<a href="' url '">WU Directory<'
say "Current URL of BACH-WU Directory:" url
```
Output:

Current URL of BACH-WU Directory: http://bach.wu.ac.at/d/directory/

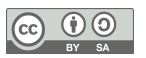

### Command, 11 **"curl" Example 2 – Using a Weather API (wttr.in)**

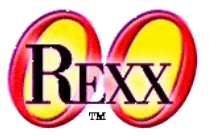

● Most websites have APIs (**A**pplication **P**rogramming **I**nterface**s**), which allow to specify the response cURL gets using **URL query strings**.

curl https://wttr.in/Vienna?format="%l:+%t+%w"

- Websites describe what responses can be delivered:
	- <https://github.com/chubin/wttr.in#one-line-output>

```
command='curl https://wttr.in/Vienna?format="%l:+%t+%w"'
outArr=.array~new -- array for stdout
errArr=.array~new -- array for stderr: curl's information goes here
ADDRESS SYSTEM command WITH OUTPUT USING (outArr) ERROR USING (errArr)
SAY outArr
```
#### Output:

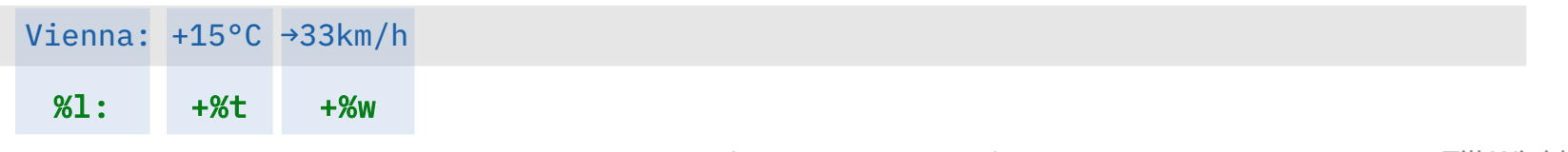

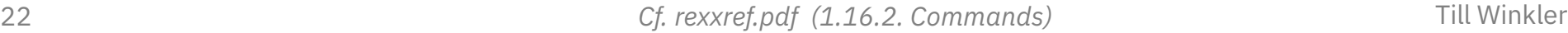

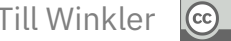

## Command, 12 **"curl" Example 3 – Using a Translation API (Deepl.com)**

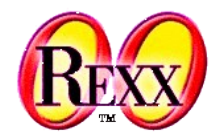

- Many websites require an authorization key, which is often free and available under certain conditions.
	- Get the Deepl.com authorization key (2022-04-19): <https://www.deepl.com/pro#developer>
	- A list of websites for inspiration (2022-04-19): <https://github.com/public-apis/public-apis>

```
url = "https://api-free.deepl.com/v2/translate"
key = "yourAuthorizationKey" -- you need to obtain a valid key from deepl.com!
original_text = "ooRexx die Sprache der unbegrenzten Möglichkeiten."
translate to = "EN"
command="curl" url "-d auth_key="key "-d text="quote(original_text) "-d target_lang="translate_to
outArr=.array~new -- array for stdout
ADDRESS SYSTEM command WITH OUTPUT USING (outArr) ERROR USING (.array~new)
parse var outArr . ':"' translated_from '","text":"' translated_text '"' -- parse turns array into string
say "Translated by Deepl.com from" translated_from "to" translate_to
say "Translated text:" translated_text
```

```
::routine quote -- encloses text in quotes, such that it may contain blanks
  return '"' || arg(1) || '"'
```
Output (if authorization key is correct):

Translated by Deepl.com from DE to EN Translated text: ooRexx the language of unlimited possibilities.

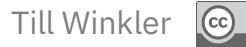

# **"curl"-Related Links (as of 2023-08-25)**

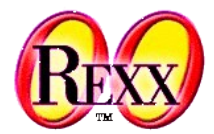

- Documentation and examples
	- https://curl.se
- cURL for websites that support "clear URLs" a.k.a. "RESTful URLs"
	- Wikipedia
		- https://en.wikipedia.org/wiki/Clean URL
		- https://en.wikipedia.org/wiki/Query\_string
		- https://en.wikipedia.org/wiki/Representational state transfer
	- Tutorial
		- https://www.baeldung.com/curl-rest
- Public RESTful sites: https://documenter.getpostman.com/view/8854915/Szf7znEe
	- A Star Wars RESTful site: https://swapi.dev/

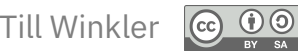